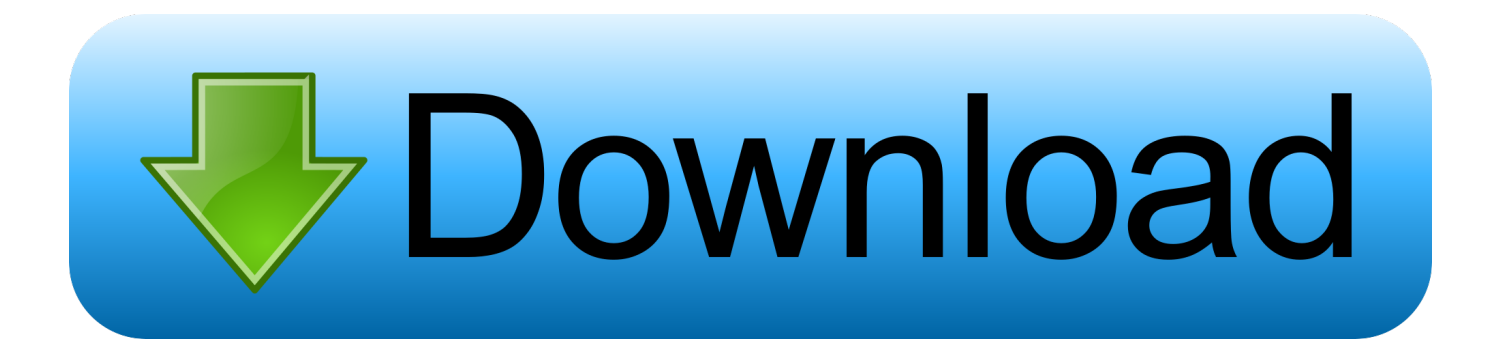

[How To Change Oem Logo In Windows 7](http://resapergchan.webblogg.se/2021/march/adidas-font-2013-ttf.html#KCEVS=G0wzpbszN5wyOneiVrfi39gsCdiZD3BK5wAxbIBjbYBN9gt==)

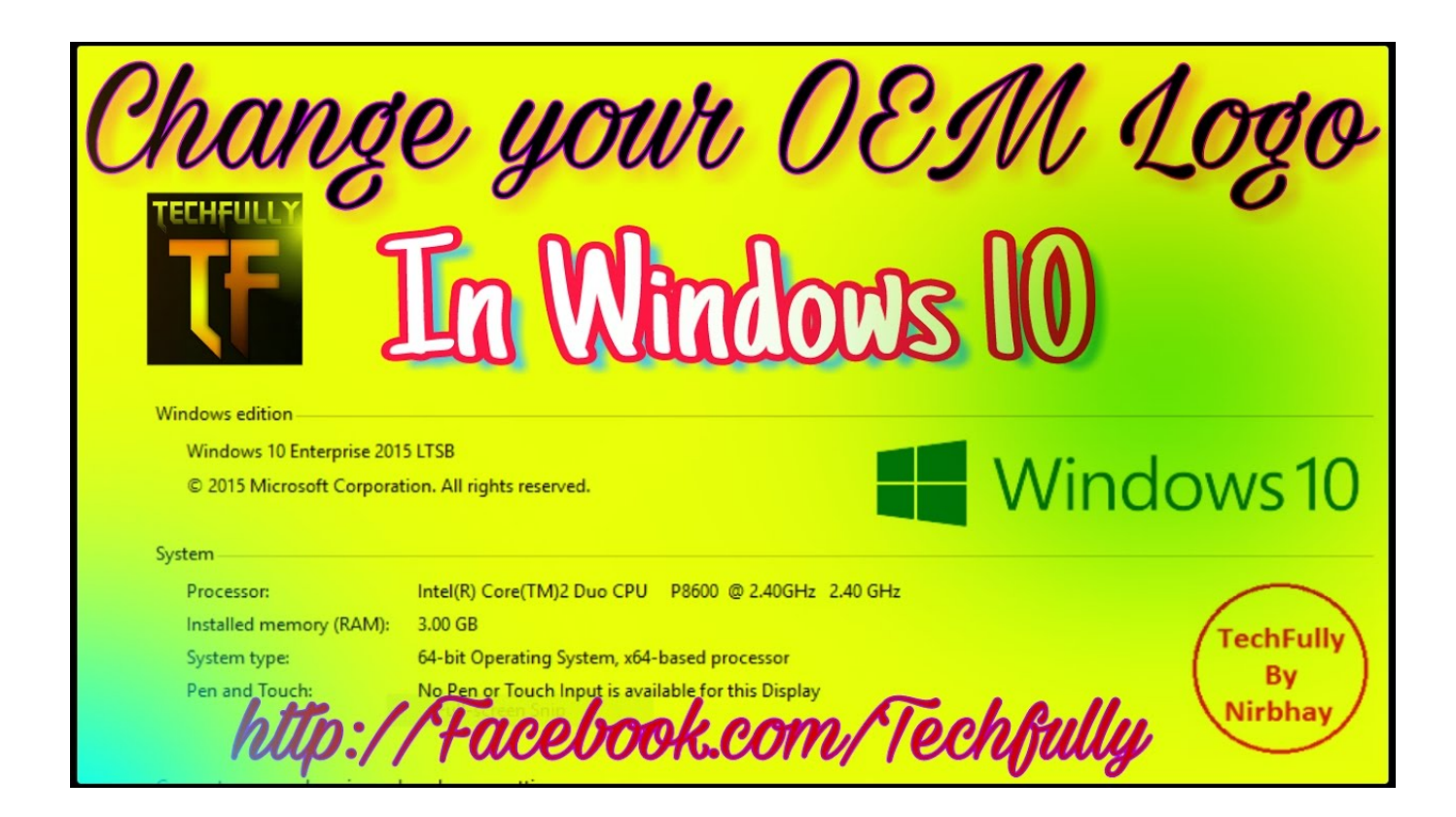

[How To Change Oem Logo In Windows 7](http://resapergchan.webblogg.se/2021/march/adidas-font-2013-ttf.html#KCEVS=G0wzpbszN5wyOneiVrfi39gsCdiZD3BK5wAxbIBjbYBN9gt==)

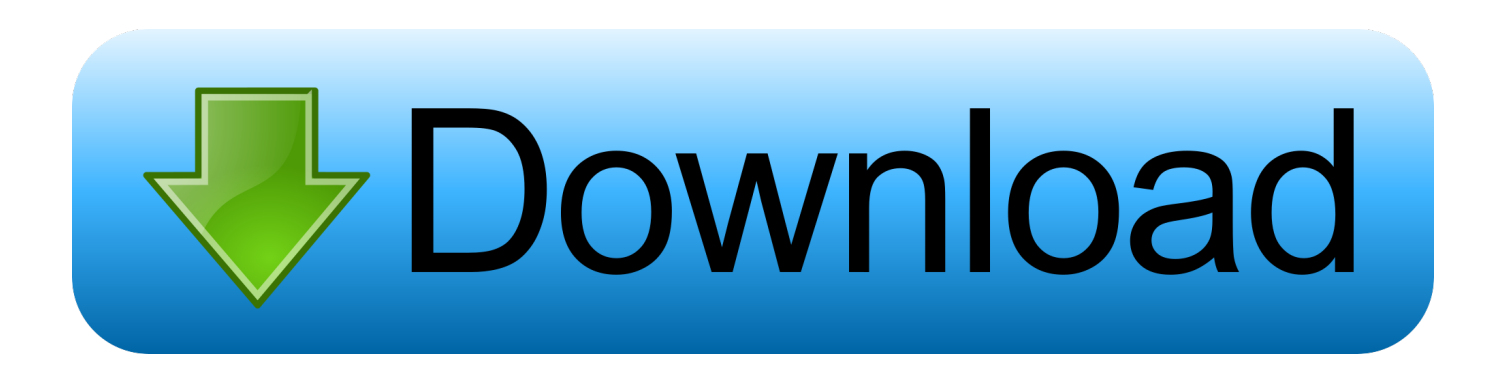

bmp file of a specific size In order to modify the OEM logo you need to place another picture of your choice and it should be of the same size.. The information does not need to be added to the registry It is stored in an INI file.

- 1. change logo windows 10
- 2. change logo windows 10 system properties
- 3. change logo windows boot

You need to place the picture at the above location and also you need to modify the default from the registry.. Windows 7 Oem Info Editor is a small and portable app with a name that perfectly describes its functionality - it allows you to edit the OEM information (Original Equiment manufacturer) of your.

## **change logo windows 10**

change logo windows 10, change logo windows 10 boot, change logo windows 10 system properties, change logo windows, change logo windows boot, change logo windows 7, change logo windows 7 boot, system brand change logo windows 10, change windows 10 boot logo bios, change windows 10 boot logo legacy, change windows logo taskbar, change windows logo in system properties, change windows logo key shortcuts, change windows logo win 10, change boot logo windows 10 legacy [Outlook](https://www.verzekeringenvandermeulen.be/nl-be/system/files/webform/visitor-uploads/lavseles496.pdf) [2007 Mac Download](https://www.verzekeringenvandermeulen.be/nl-be/system/files/webform/visitor-uploads/lavseles496.pdf)

Inside place something similar to this:[General]Manufacturer=Softpedia ComputerModel=TEST[Support Information]Line1=Free downloads encyclopediaLine2=Line3=http://www. [Which Mac For Photo Processing](https://gueketdachan.over-blog.com/2021/03/Which-Mac-For-Photo-Processing.html)

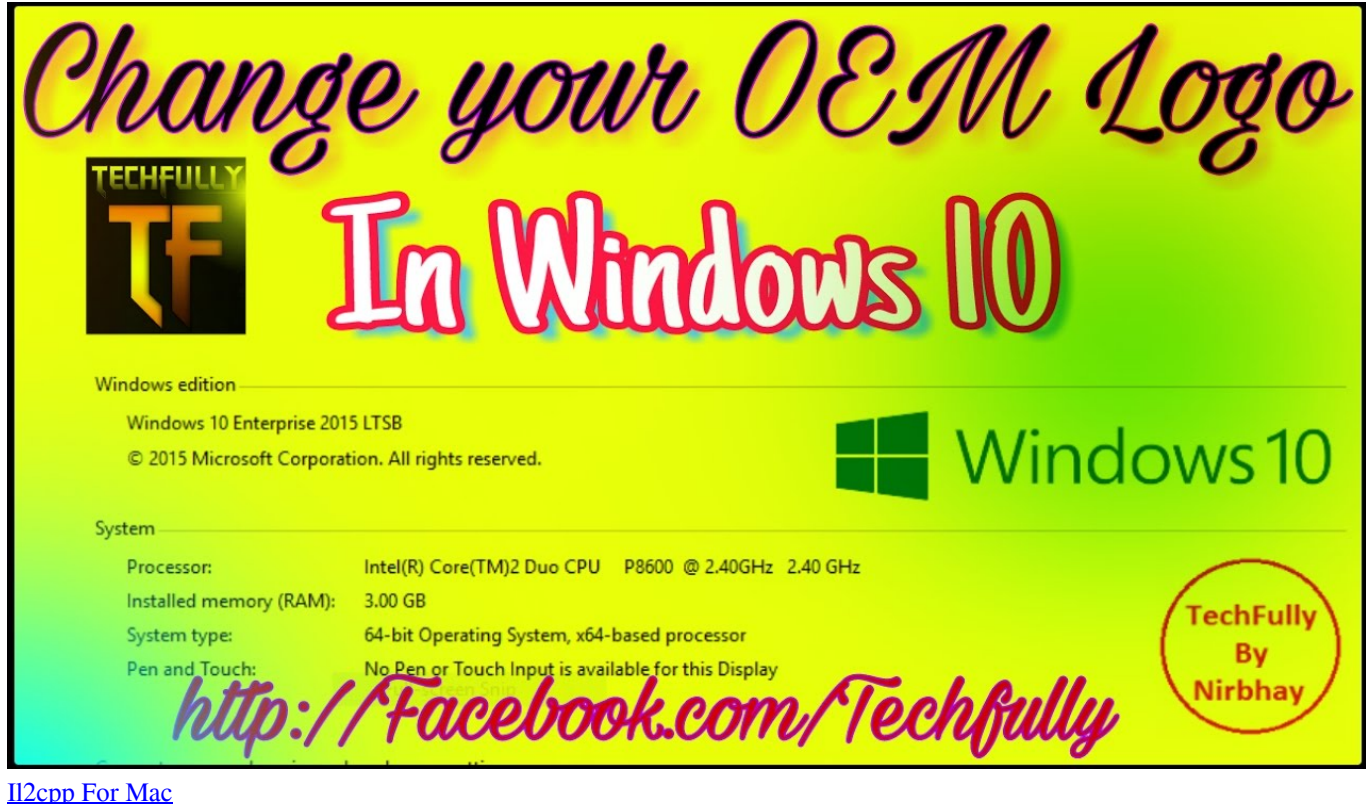

**change logo windows 10 system properties**

## [Outlook For Mac Create Pdf Portfolio](https://brusareldi.mystrikingly.com/blog/outlook-for-mac-create-pdf-portfolio)

 So it's mandatory to have both files placed inside the System32 folder On the other hand, OEMINFO.. You just need to create such a file Default OEM logo is located at C:WindowsSystem32oobeinfo which is a. [Free Victorian Font Typeface](https://aroladis.shopinfo.jp/posts/15678067)

## **change logo windows boot**

[Download Bluestacks For Windows](https://www.zakenkantoorwimminne.be/fr-be/system/files/webform/visitor-uploads/download-bluestacks-for-windows.pdf)

Create a sub-key named WindowsExperienceIndexOemInfo and select it Open the Notepad to create a new file.. Does your Windows show such information? If not, wouldn't it be cool to add your own information and logo? Yes, I know it would.. softpedia comLine4=Line5=Windows, Games, Drivers, Handheld, Mac, Linux, Mobile, NewsLine6=You can add any information to those lines.. BMP inside the above mentioned folder: WindowsSystem32 Note that the logo won't work alone without the OEMINFO file.. By default, Windows do not provides any such information under the My Computer properties window unless it is edited by the retailer.. Next step is to create a logo The logo must be in BMP format with 256 colors Create/edit an image and save it OEMLOGO.. How To Change Oem Logo In Windows 7 FreeHow To Change Oem Logo In Windows 7 DownloadIf you bought your computer from and important retailer you might have observed that when you select Properties for 'My Computer' a logo and some information about that retailer is present.. This article describes how to add OEM logo to the Performance Information and Tools applet in Windows Vista. e828bfe731 [Conductor sag calculation software](https://tursschilobdrak.substack.com/p/conductor-sag-calculation-software)

e828bfe731

[Cf Cli Download For Mac](https://hub.docker.com/r/lunchchloroxin/cf-cli-download-for-mac)